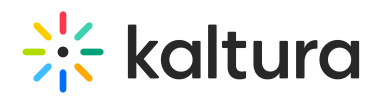

## Select your room mode

 $\mathbb{R}$ : This article is designated for hosts and moderators.

There are 2 room modes. When creating a room from Create Entry in MediaSpace, you can select the room mode. When creating a room from a Mediaspace channel, it will automatically be set as an Interactive room.

• Interactive (previously Standard room or Virtual Classroom mode)- Each participant automatically joins the room on stage, with the ability to enable or disable their camera/microphone.

This mode is great for a meeting, virtual class, or in general any collaborative session of maximum 25 live participants (Note: it can be increased up to 50 upon request).

• Panel with Viewers (previously Large room or Webinar mode) - Only the room host and moderators (up to 10 of them) join the session on stage. All other participants join the session as viewers, with their camera/audio disabled. Hosts and moderators can invite viewers to stage, and viewers can then accept or reject the invitation. This mode works better for webinars, lectures or in general for larger events of up to 300 participants.

[template("cat-subscribe")]